## Archiving 'Old' Sessions/Matches

On a regular basis, sessions and matches with dates passed should be archived to remove them from the current Sessions list.

(Suggest this is done monthly)

- Login to Coacha as Admin
- Click on *Sessions & Registers* > *Your Sessions*

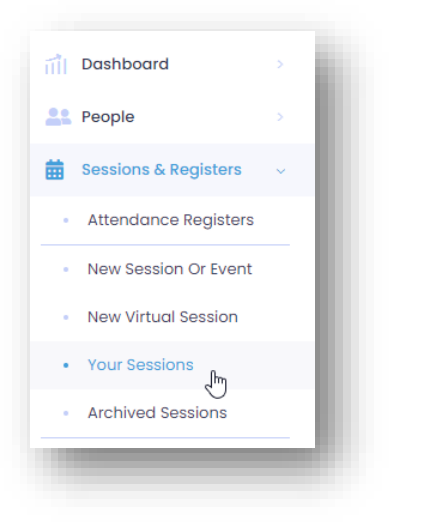

• Review the list of current Sessions to find those that have been completed

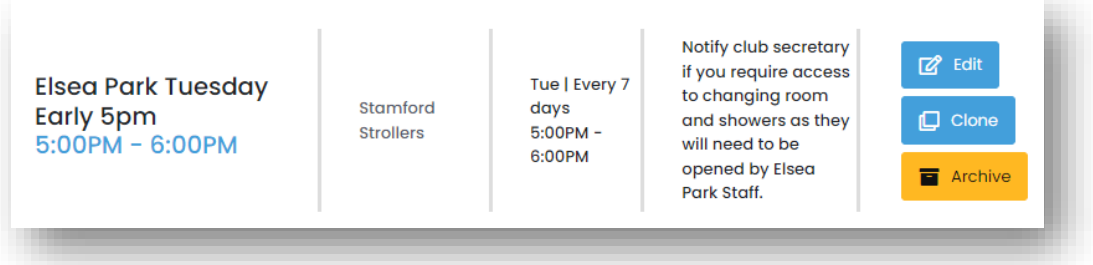

• Click Archive to move it from the current list to the Archive section

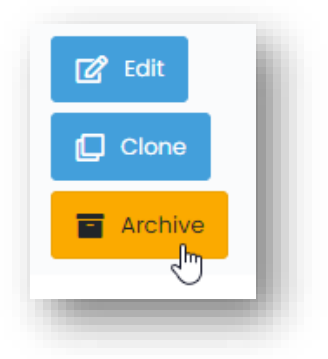

• When prompted confirm by clicking **Archive Session**

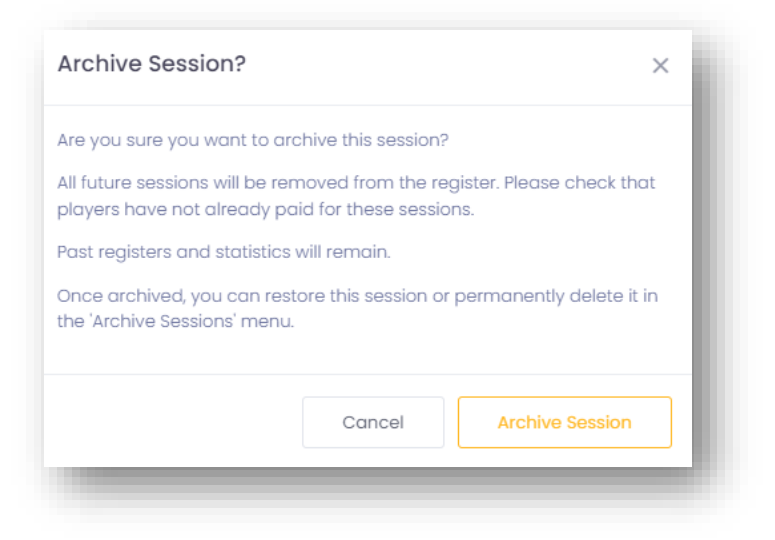

If you need to re-activate an Archive session.

- Go to *Sessions & Registers* > *Archived Sessions*
- Find the session on the list and click on Restore

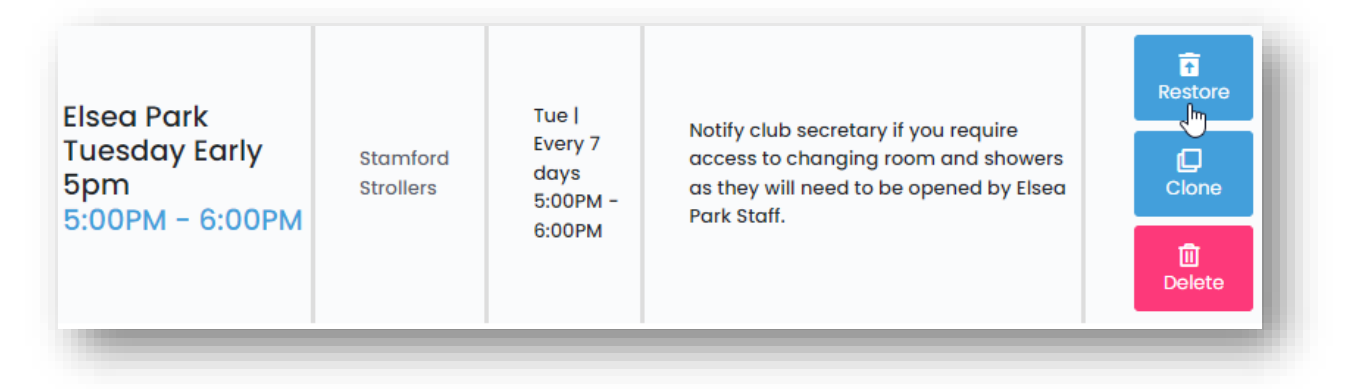